## **USUŃ WBUD. PAMIĘĆ (GZ-HM335/GZ-HM334/GZ-HM330)**

Wykonaj ten proces kiedy pozbywasz się urządzeniu lub przekazujesz ją innej osobie.

1 Dotknij (m), aby wyświetlić menu.

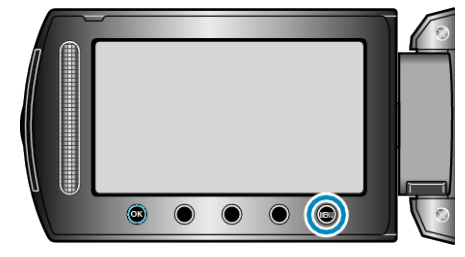

2 Wybierz "USTAWIENIA MEDIÓW" i dotknij ®.

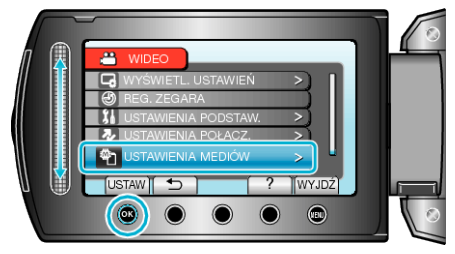

3 Wybierz "USUŃ WBUD. PAMIĘĆ" i dotknij ®.

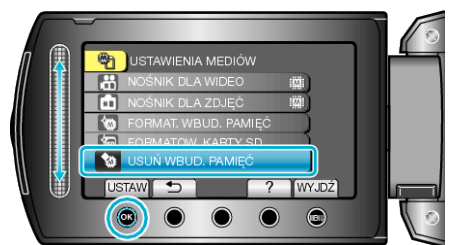

4 Wybierz "TAK" i dotknij ®.

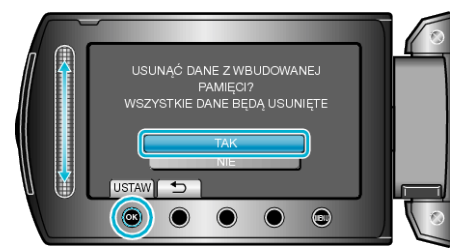

• Po usunięciu danych, dotknij  $@.$ 

## **OSTROŻNIE:**

• Podłącz zasilacz sieciowy, ponieważ usuwanie danych może potrwać dość długo.

## **UWAGA:**

• Powtórz proces, aby jeszcze bardziej utrudnić rekonstrukcję danych.